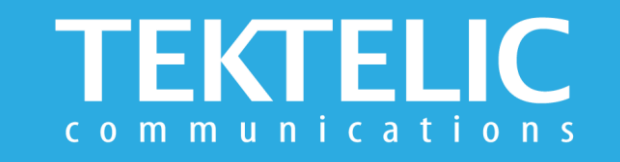

# **PELICAN Quick Start Guide**

### **Activating the Device**

The device is shipped with the batteries installed and in a state of DEEP-SLEEP until activated with a magnet (not provided). **There is no need to open the enclosure to activate the device.**

#### **To Activate/Reset Sensor:**

Step 1: Apply Magnet on Magnetic Activation Site for 3-10 seconds

Step 2: Remove Magnet away from Device. LED will blink until device has joined Network Server.

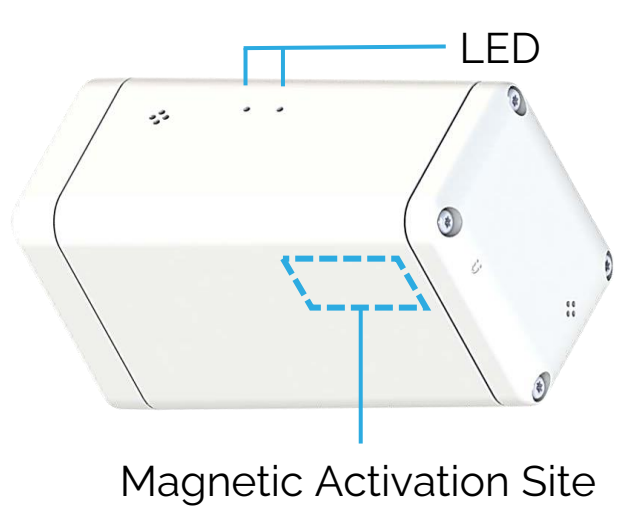

#### **Note:**

- This magnetic pattern always triggers a module reset, even during normal operation.
- LED will blink for every message sent to Network Server.
- Magnet is not provided with the device. Suggested magnet: Sintered Ferrite Magnet, Br = 3800-3900 Gauss, Grade 5 = Grade Y30, or Grade 8 = Gradey30h-1

## **Activation & Commissioning**

### **Commissioning the Device Using LeapX Application**

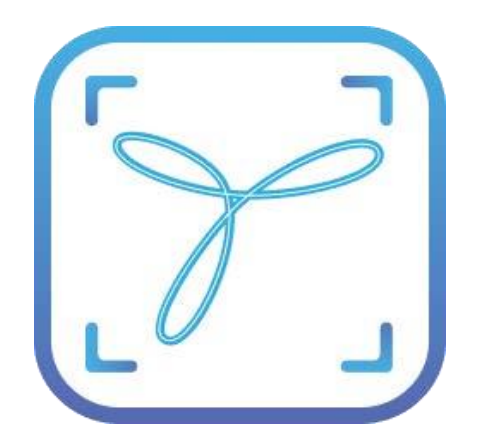

To install LeapX Application on your Smart Device, please search for "TEKTELIC LeapX" on the Google Play Store or the Apple App Store. Once the app is installed, you can create an account or log in using the username and password of your existing TEKTELIC account. Then follow the in-app instructions online.

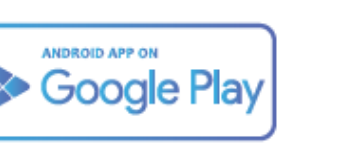

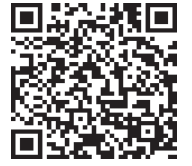

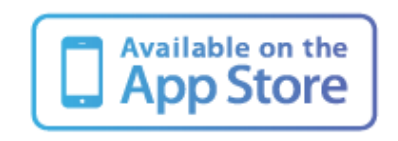

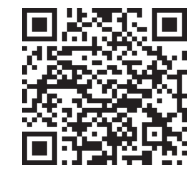

#### **Default Reporting Periods**

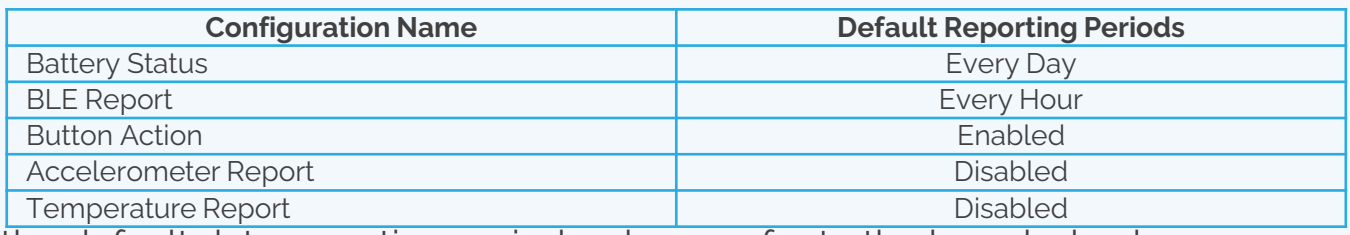

To make changes to the default data reporting periods, please refer to the knowledge base on **[knowledgehub.tektelic.com](https://knowledgehub.tektelic.com/).**

### **Troubleshooting**

**If the device remains blinking green for more than two minutes follow these troubleshooting actions:**

- Ensure the device is commissioned on the Network Server
- Ensure the local LoRa Gateway has also been provisioned on the Network Server
- Ensure a local LoRa Gateway is online

**Note:** The first time a sensor is woken up or powered on with a new battery, there may be up to two minutes of additional ramp up time before the sensor joins the network server

**Note:** if you have questions about using device please refer to TRM document on **[knowledgehub.tektelic.com](https://knowledgehub.tektelic.com/sparrow-pelican-trm)**.